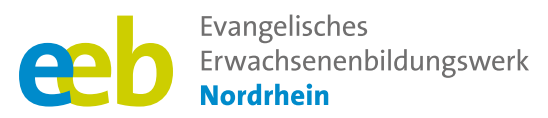

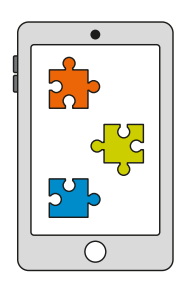

### Das fehlende Puzzlestück  $\sqrt{\ }$ Toolbox für Kursleitende $\sqrt{\ }$

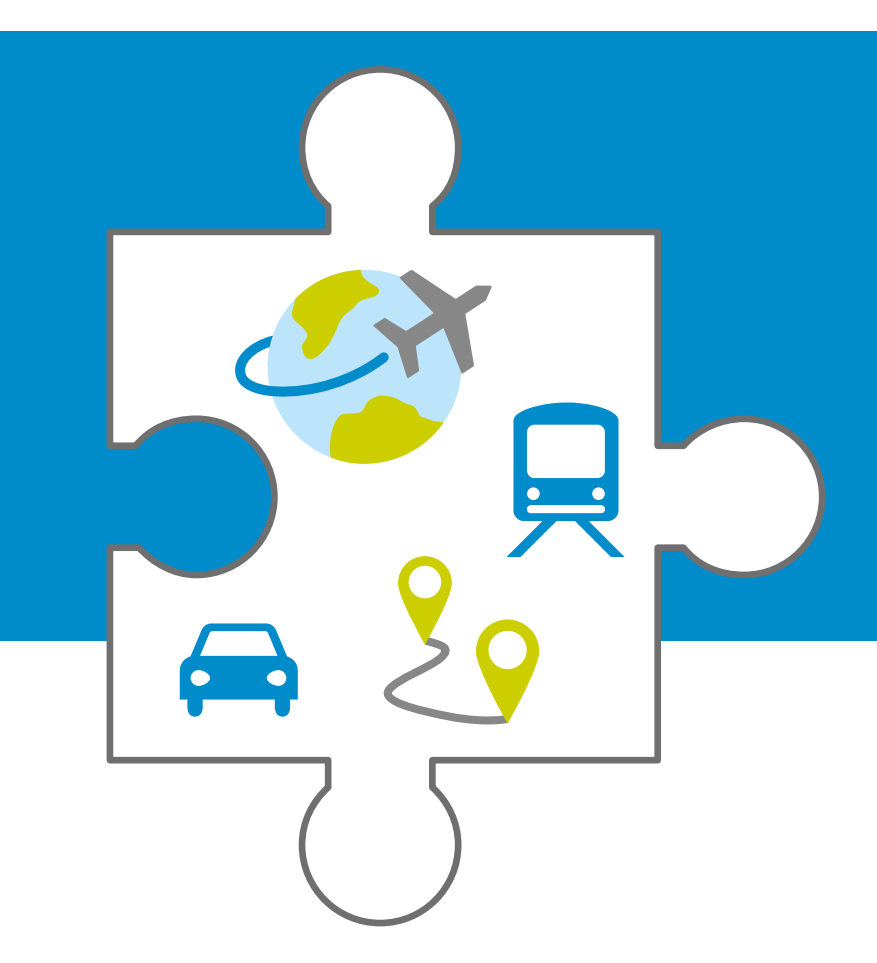

**Handreichung zum Thema**

# **Mobilität-Apps**

Unterstützt durch

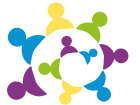

evangelische erwachsenenbildung<br>an sieg und rhein

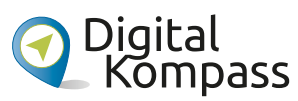

Gefördert durch

Ministerium für Kultur und Wissenschaft des Landes Nordrhein-Westfalen

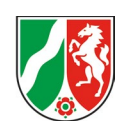

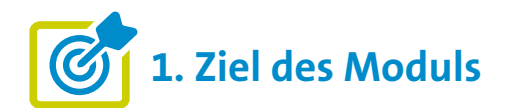

#### **Die Teilnehmenden ...**

- **■** ... wissen was Mobilität-Apps sind, kennen ihre Vielfalt und welche Vorteile sie jeweils mit sich bringen.
- **■** ... haben einige Beispiele in der praktischen Handhabung kennengelernt.
- ... können selbständig ausgewählte Apps installieren und für sich nutzen.

**2. Kleiner Input**

#### **Was sind Mobilität-Apps?**

- Mobilität-Apps sind mobile Anwendungen, die Nutzer\*innen helfen, sich fortzubewegen, Verkehrs- und Transportmittel zu planen oder zu nutzen und so ihre Mobilität zu verbessern.
- **■ Zur großen Vielfalt gehören:** Navigations-Apps (zum Beispiel Google Maps); Apps der öffentlichen Verkehrsmittel (zum Beispiel DB Navigator oder Apps von Fernbussen und Fluggesellschaften); Apps von Mitfahrzentralen und Carsharing-Unternehmen (zum Beispiel BlaBlaCar); Apps von Fahrrad- und E-Scooter-Sharing-Anbietern (zum Beispiel Lime oder Nextbike); Park-Apps (zum Beispiel ParkNow oder PayByPhone); Apps von Taxi- und Fahrdiensten (zum Beispiel Uber oder MyTaxi); Lade-Apps für Elektrofahrzeuge.
- **■ Großer Funktionsumfang:** Navigation, Information oder Buchung von Tickets etc.
- Manche Apps funktionieren auch offline (zum Beispiel Magic Earth oder Karten von Google Maps nach Download).

#### **Die Vorteile der Mobilität-Apps zusammengefasst:**

- **■ Komfort:** Direkter Zugriff auf Transportmittel und einfache Planung.
- **■ Zeitersparnis:** Aktuelle Informationen über Verkehr, Verspätungen oder Störungen.
- **■ Flexibilität:** Möglichkeit, zwischen verschiedenen Verkehrsmitteln zu wechseln und multimodale Reisen zu planen.
- **■ Digitale Bezahlung:** Einfache und sichere Bezahlung ohne Bargeld oder physische Tickets.
- **■ Personalisierung:** Viele Apps lernen aus den Vorlieben und Gewohnheiten der Nutzer\*innen und bieten personalisierte Routen und Empfehlungen.
- **■ Kostenersparnis:** Vergleich von Preisen und Routenoptionen (zum Beispiel Skyscanner).

#### **Google Maps**

- **■** Google ist einer der bekanntesten Suchmaschinen (kostenfrei).
- "Maps" ist eine kostenlose App von Google und bedeutet übersetzt "Landkarten". Mit Maps ist es möglich virtuell an jeden Ort zu reisen. Dafür wird allerdings der **Standortzugriff per GPS benötigt** (als blauer Punkt in Maps gekennzeichnet). Die Bewegungsdaten werden erfasst und an Firmen im Unternehmen weitergegeben.
- **■** Karten können heruntergeladen, um sie **offline zu nutzen**.
- **■** Die **Zielauswahl funktioniert über die Suchzeile** und ermöglicht es, eine Route (auch mit Zwischenstopps) zu planen. Durch Anklicken des entsprechenden Symbols wird die geplante Route an das gewählte Transportmittel (zu Fuß, ÖPNV, Auto, Taxi) angepasst.
- **■ Maps bietet eine Vielzahl von Funktionen:** Sprachnavigation; Anzeige der Fahrtdauer und der aktuellen Verkehrslage, wie zum Beispiel Staus auf der Route (Routen werden automatisch angepasst); Übermittlung des aktuellen Standorts ("Standort teilen"); Zoomfunktion (durch Vergrößern und Verkleinern); verschiedene Ansichten wie "Earth"-Ansicht (via Satellit fotografiert) oder Straßenansicht (Street View); Möglichkeit, Favoriten als Reiseziele zu speichern; Anzeige von Informationen der Zieladresse, häufig zu Geschäften oder Restaurants (Öffnungszeiten, Website, Fotos oder Bewertungen). **Hinweis:** Eine Buchung von Tickets ist nicht möglich.

Alternativen: Die Navigations-App "Karten" für Apple-Geräte oder die App HERE WeGo. Sie beruhen auf Geodaten des kommerziellen Anbieters TomTom und sind datensparsamer. Mehr dazu hier:

**[https://mobilsicher.de/aktuelles/](https://mobilsicher.de/aktuelles/navi-apps-im-check-das-ergebnis-zusammengefasst) [navi-apps-im-check-das-ergebnis](https://mobilsicher.de/aktuelles/navi-apps-im-check-das-ergebnis-zusammengefasst)[zusammengefasst](https://mobilsicher.de/aktuelles/navi-apps-im-check-das-ergebnis-zusammengefasst)**

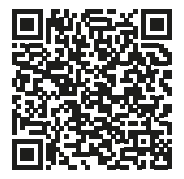

#### **DB Navigator**

- **■** Der DB Navigator ist die **App der Deutschen Bahn AG** und bietet umfassende Funktionen für Reisende im deutschen Schienennetz.
- **■ Die App vereint verschiedene Funktionen:** Reiseplanung (mit Bestpreissuche), Fahrplanauskunft, mobiler und papierloser Fahrkartenkauf (Nah- und Fernverkehr, auch digitale ÖPNV-Tickets) und Sitzplatzreservierung, Verspätungsalarm, BahnCard Integration, Auskunft über Anschlussverbindungen und aktuelle Fahrgastinformationen in einer benutzerfreundlichen Anwendung.
- Bequemer Vorteil: "Check-in-Funktion", die es Fahrgästen der Deutschen Bahn ermöglicht, sich nach dem Einsteigen in den Zug selbstständig in den gebuchten Fernverkehrszügen (ICE, IC, EC) einzuchecken (Check-in ersetzt traditionelle Fahrkartenkontrolle).

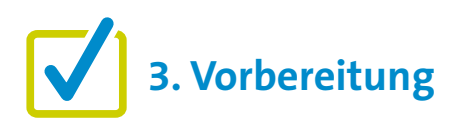

Für eine gute Kursgestaltung ist die Vorarbeit wichtig. Wenn es um die Einführung von "Mobilität-Apps" geht, gibt es einige Punkte, die im Vorfeld zu beachten sind. Eine detaillierte Beschreibung findet sich zu Beginn in den "Allgemeinen Hinweisen". Ergänzend können folgende Vorbereitungen getroffen werden:

- **■** Orte/Adressen recherchieren für mögliche Übungen
- **■** Gegebenenfalls Aktionen in der Region für mehr Mobilität recherchieren (manche Städte betreiben selbst Carsharing)
- **■** Zusatz: Verkehrsbetriebe in der Region recherchieren, diese haben zumeist eigene Apps zur Information und zum Kauf von Tickets.

### **4. Didaktische und methodische Hinweise**

Zu jedem Thema gibt es Hinweise, die immer beachtet werden sollten. Diese finden Sie unter den "Allgemeinen Hinweisen".

#### **Beispiele für praktische Übung zum Thema könnten sein:**

**■ Ort mit Google Maps erkunden:** Geben Sie Ihren Teilnehmenden für diese Übung zunächst die Möglichkeit, Google Maps in Ruhe herunterzuladen, den Zugriff auf den Standort zu gewähren und die App zu öffnen (machen Sie diesen Schritt mit allen gemeinsam). Bitten Sie die Teilnehmenden dann, an einen ihrer Lieblingsorte zu denken. Das kann ein Urlaubsziel, ein Café in der Stadt oder ein Park sein. Wenn Google Maps geöffnet ist, sollen die Teilnehmenden nun den Namen des Ortes, an den sie denken, in das Suchfeld eingeben. Nach einer erfolgreichen Auswahl aus den Suchergebnissen geht es nun darum, den Lieblingsort zu erkunden: Die Teilnehmenden können sich die Karte des Ortes in unterschiedlichen Darstellungsformen (Standard, Satellit) ansehen, zoomen und den Kartenausschnitt verschieben, um die Umgebung zu erkunden und sie können zum Beispiel nach Einkaufsmöglichkeiten in der Umgebung suchen. Falls verfügbar, können Sie den Teilnehmenden auch vorschlagen, die "Street View"-Funktion zu verwenden, um sich virtuell durch den Ort zu bewegen.

**Die Alternative:** Sie geben einen Ort vor, den die Teilnehmenden suchen sollen, etwa ein Restaurant, einen öffentlichen Platz oder ein Geschäft in der Nähe. Dann stellen Sie ihnen zum Beispiel die folgenden Fragen: Wie lange (Minuten) brauche ich mit dem Auto von hier nach dort? Wann hat das Geschäft/Restaurant geöffnet? Wie sind die Bewertungen? Was kann man sonst noch über diesen Ort lesen?

Das Ziel am Ende der Übung sollte sein, dass die Teilnehmenden in der Lage sind, mit Google Maps nach Orten zu suchen, diese zu erkunden und Informationen darüber abzurufen.

**■ Eine Route mit Google Maps planen:** Stellen Sie, wie in der Übung zuvor, sicher, dass die Teilnehmenden Google Maps auf ihren Smartphone installiert und den Standortzugriff aktiviert haben. Geben Sie nun Ihren Teilnehmenden den Auftrag, Maps zu öffnen und in das Suchfeld eine beliebige Adresse einzugeben (Zielort). Mit Tippen auf "Route" können sie eine Route auswählen. Je nachdem, wie die Teilnehmenden reisen möchten, können sie auch die verschiedenen Verkehrsmittel auswählen. Das Ziel am Ende der Übung sollte sein, dass die Teilnehmenden sich mit den grundlegenden Funktionen der App vertraut gemacht haben und in der Lage sind, eigenständig eine Route mit Google Maps zu planen.

**Hinweis zu beiden Übungen:** Google Maps ist nicht datensparsam. Wenn einer oder mehrere Ihrer Teilnehmenden die App aus diesem oder anderen Gründen nicht auf dem eigenen Gerät installieren möchten, schlagen Sie eine Gruppenarbeit (2er Gruppen) vor und stellen Sie Geräte (Smartphone/ Tablet) zur Verfügung, die die Teilnehmenden für diese Übung nutzen können.

**■ DB-Navigator kennenlernen:** Geben Sie Ihren Teilnehmenden den Auftrag, nach dem Herunterladen der DB Navigator App eine Zugverbindung von XY nach XY zu suchen. Während der Suche sollen die Teilnehmenden zum Beispiel folgende Fragen beantworten: Welche Zugverbindung ist die schnellste? Welche ist die günstigste? Welche hat die wenigsten Umstiege? Wenn es Umstiege gibt, an welchem Bahnhof/Gleis sind sie und wie lange ist die Umsteigezeit? Wo finde ich mein digitales Ticket in der DB-App? Die Antworten auf diese Fragen können am Ende der Übung von den Teilnehmenden erfragt werden. Ziel dieser Übung sollte sein, dass die Teilnehmenden in der Lage sind, selbstständig eine Zugverbindung mit dem DB Navigator zu suchen und die für ihre Reise relevanten Informationen zu erhalten. Diese Übung kann beliebig oft wiederholt werden. Dies gilt auch für die Übungen zu Google Maps und alle anderen Übungen in diesen Vorlagen.

#### **Evaluation**

Es empfiehlt sich, die Teilnehmenden nach jedem Thema zu fragen, wie sie das Thema fanden. Als Kursleiter\*in ist eine Evaluation dahingehend interessant, herauszufinden, ob die anfangs formulierten Ziele (siehe oben) erreicht wurden oder nicht.

## **5. Weiterführende Informationen**

Aktiv mit Medien (o. D.). App-Tipps zur Mobilität im Alltag. **[https://landesfilmdienst-thueringen.de/wp-content/uploads/2021/02/05\\_Handout-App-Tipps-fuer-den-Alltag-](https://landesfilmdienst-thueringen.de/wp-content/uploads/2021/02/05_Handout-App-Tipps-fuer-den-Alltag-MOBILITAeT-1.pdf )[MOBILITAeT-1.pdf](https://landesfilmdienst-thueringen.de/wp-content/uploads/2021/02/05_Handout-App-Tipps-fuer-den-Alltag-MOBILITAeT-1.pdf )** 

Fischer, J. (2019). Anleitung 15: Google Maps – gut geplant durch die Welt. In BAGSO Service Gesellschaft mbH (Herausgeber), Digital Kompass.

**<https://www.digital-kompass.de/materialien/anleitung-15-google-maps-gut-geplant-durch-die-welt>**

Fischer, J. (2021). Anleitung 5.2: Der DB-Navigator – Mobil suchen und buchen. In BAGSO Service Gesellschaft mbH (Herausgeber), Digital Kompass.

**<https://www.digital-kompass.de/materialien/anleitung-52-der-db-navigator-mobil-suchen-und-buchen>**

Greipel, A. (2021). Anleitung 19: Komoot – die Touren App. BAGSO Service Gesellschaft mbH (Herausgeber). Digital Kompass.

**<https://www.digital-kompass.de/materialien/anleitung-19-komoot-die-touren-app>**

Lemz, B. (2018). Mobilität. In ARL – Akademie für Raumforschung und Landesplanung (Herausgeber), Handwörterbuch der Stadt- und Raumentwicklung. **<https://www.arl-net.de/system/files/media-shop/pdf/HWB%202018/Mobilität.pdf>**

Thesenpapier der Fokusgruppe Intelligente Mobilität (2019). Digitale Mobilitätsplattformen. Chancen und Handlungsbedarf für die intelligente Mobilität. In Digital Gipfel (Herausgeber), **<https://plattform-digitale-netze.de/app/uploads/2019/10/Digitale-Mobilitätsplattformen.pdf>**

### **6. Mögliche FAQs der Teilnehmenden**

#### **Wie lade ich Karten in Google Maps herunter, um sie ohne Internet (offline) zu nutzen und wie lange sind sie verfügbar?**

Das Herunterladen von Karten in Google Maps zur Offline-Nutzung ist besonders nützlich, wenn Sie in einem Gebiet mit schlechter Internetverbindung sind oder Daten sparen möchten. Um Karten herunterzuladen, gehen Sie wie folgt vor:

- **■** Vorbereitung: Es besteht eine Internetverbindung (am kostengünstig: WLAN), Sie sind in Google Maps angemeldet und haben die App bereits geöffnet.
- **■** Suchen Sie nach einem Ort, zum Beispiel nach einer Stadt.
- **■** Tippen Sie auf den Ortsnamen oder die Adresse am unteren Bildschirmrand.
- **■** Wählen Sie dann im nun rechts angezeigten Drei-Punkt-Menü "Offlinekarte herunterladen". Die Option finden Sie in der Informationsleiste unten auf dem Bildschirm.
- **■** Wählen Sie den gewünschten Bereich aus. Beachten Sie jedoch, dass das Herunterladen größerer Bereiche mehr Speicherplatz erfordert.
- **■** Sobald Sie den gewünschten Bereich ausgewählt haben, tippen Sie erneut auf "Herunterladen". Die Karte wird nun auf Ihr Gerät heruntergeladen und kann offline bis zu 30 Tage genutzt werden. Nach diesem Zeitraum werden sie automatisch von Ihrem Gerät gelöscht, um Speicherplatz zu sparen und sicherzustellen, dass Sie immer die aktuellsten Karteninformationen haben. Alternativ können Sie die Karten jedoch im App-Menü selbst aktualisieren.

#### **Mit welchen Zahlungsmitteln kann ich in der DB Navigator App meine Online-Tickets bezahlen?**

Im Jahr 2023 können Sie Ihre Online-Tickets per PayPal, giropay, Lastschrift oder Kreditkarte bezahlen. Es ist jedoch nicht auszuschließen, dass die Deutsche Bahn in Zukunft weitere Zahlungsmethoden hinzufügt oder bestehende Optionen ändert.

Aktuelle Informationen finden Sie hier:

**[https://www.bahn.de/service/](https://www.bahn.de/service/buchung/zahlung) [buchung/zahlung](https://www.bahn.de/service/buchung/zahlung)**

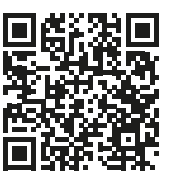

### **Wie kann ich Tickets, die ich online im DB Navigator gekauft habe stornieren oder umtauschen?**

Tickets, die Sie im DB Navigator gekauft haben, können unter bestimmten Bedingungen storniert oder umgetauscht werden. Die genauen Schritte und Bedingungen variieren je nach Ticketart und den jeweiligen Tarifbestimmungen.

Normalpreis- und Flexpreis-Tickets können in der Regel bis zum ersten Geltungstag kostenfrei storniert werden. Sparpreis und Super Sparpreis haben spezifischere Bedingungen. Während Sparpreis-Tickets gegen eine Gebühr storniert oder umgetauscht werden können (bis zum ersten Geltungstag), sind Super Sparpreis-Tickets von Stornierung und Umtausch ausgeschlossen.

Sitzplatzreservierungen haben eigene Regelungen und können unter Umständen ebenfalls storniert oder geändert werden.

Über die DB App gekaufte Tickets können direkt dort im Kundenkonto (Anmeldung erforderlich) unter dem Punkt "Meine Tickets" umgetauscht oder storniert werden. Öffnen Sie dazu die betroffene Buchung in der Bearbeitungs-Ansicht.

Falls Sie Schwierigkeiten bei der Stornierung oder beim Umtausch in der App haben, können Sie sich auch an den Kundenservice der Deutschen Bahn wenden oder persönlich in einem DB Reisezentrum vor Ort nach Unterstützung fragen.

Mehr Antworten auf diese Fragen finden Sie hier:

**[https://www.bahn.de/service/](https://www.bahn.de/service/buchung/stornierung) [buchung/stornierung](https://www.bahn.de/service/buchung/stornierung)**

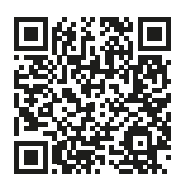

Herausgegeben von Evangelisches Erwachsenenbildungswerk Nordrhein Goethestr. 75 · 40237 Düsseldorf 2023

Verantwortlich: Sophie Schmitz Redaktion: Sophie Schmitz, Frauke Rohlfs Grafik-Design: Abends-Grafik Logo "Das fehlende Puzzlestück": grauwert Kommunikationsdesign

Online verfügbar unter: <https://eeb-nordrhein.de/themen/digitale-bildung.html>

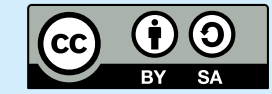

#### **Evangelisches Erwachsenenbildungswerk Nordrhein**

Diese Veröffentlichung unterliegt der Creative Commons Lizenz (CC BY SA). Diese Lizenz erlaubt es Dritten, das Werk zu verbreiten, zu remixen, zu verbessern und darauf aufzubauen, auch kommerziell, solange der Urheber des Originals genannt wird und die auf seinem Werk basierenden neuen Werke unter denselben Bedingungen veröffentlicht werden. Logos von Organisationen und Icons von Apps sind besonders geschützt und dürfen nicht verändert werden.

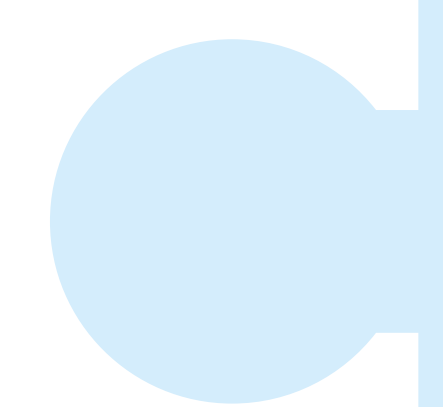

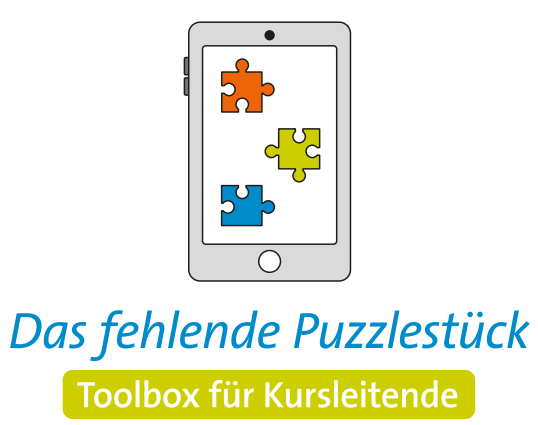

**Weitere Infos auf: [www.eeb-nordrhein.de](https://www.eeb-nordrhein.de)**